# Insructiuni de utilizare al termostatului TR8200

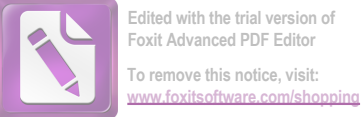

**Edited with the trial version of Foxit Advanced PDF Editor To remove this notice, visit:**

## **Simboluri ecran LCD**

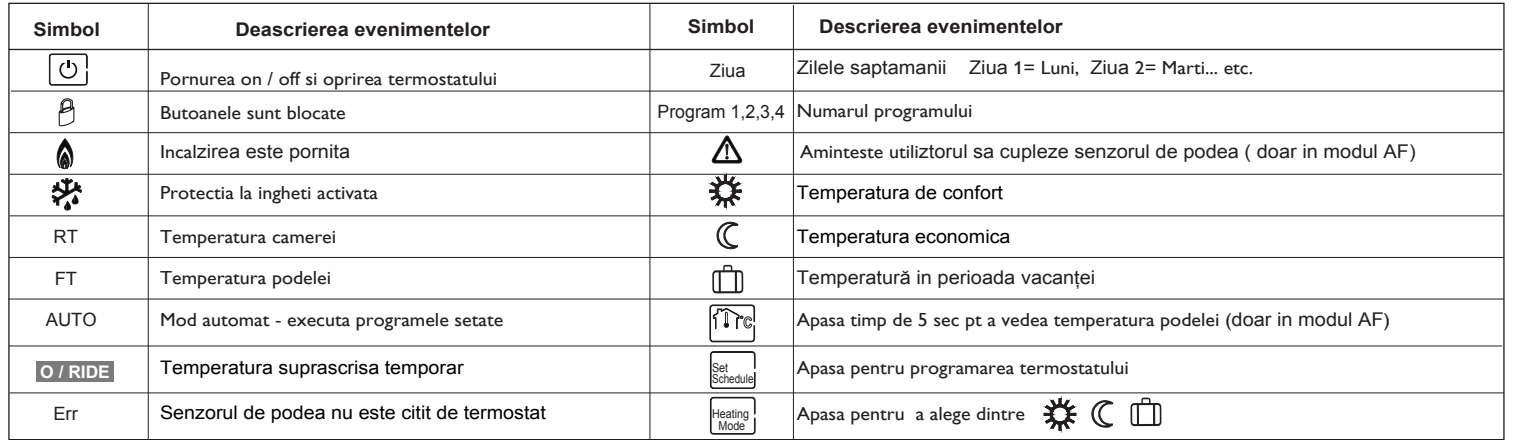

## **Meniul de configurare**

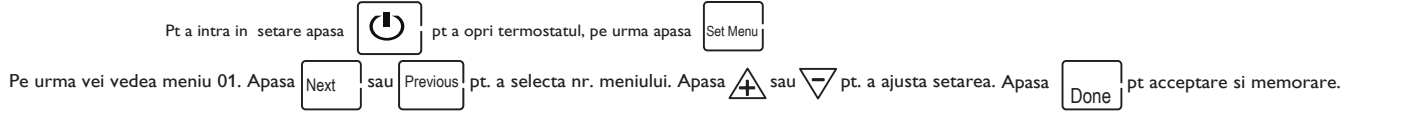

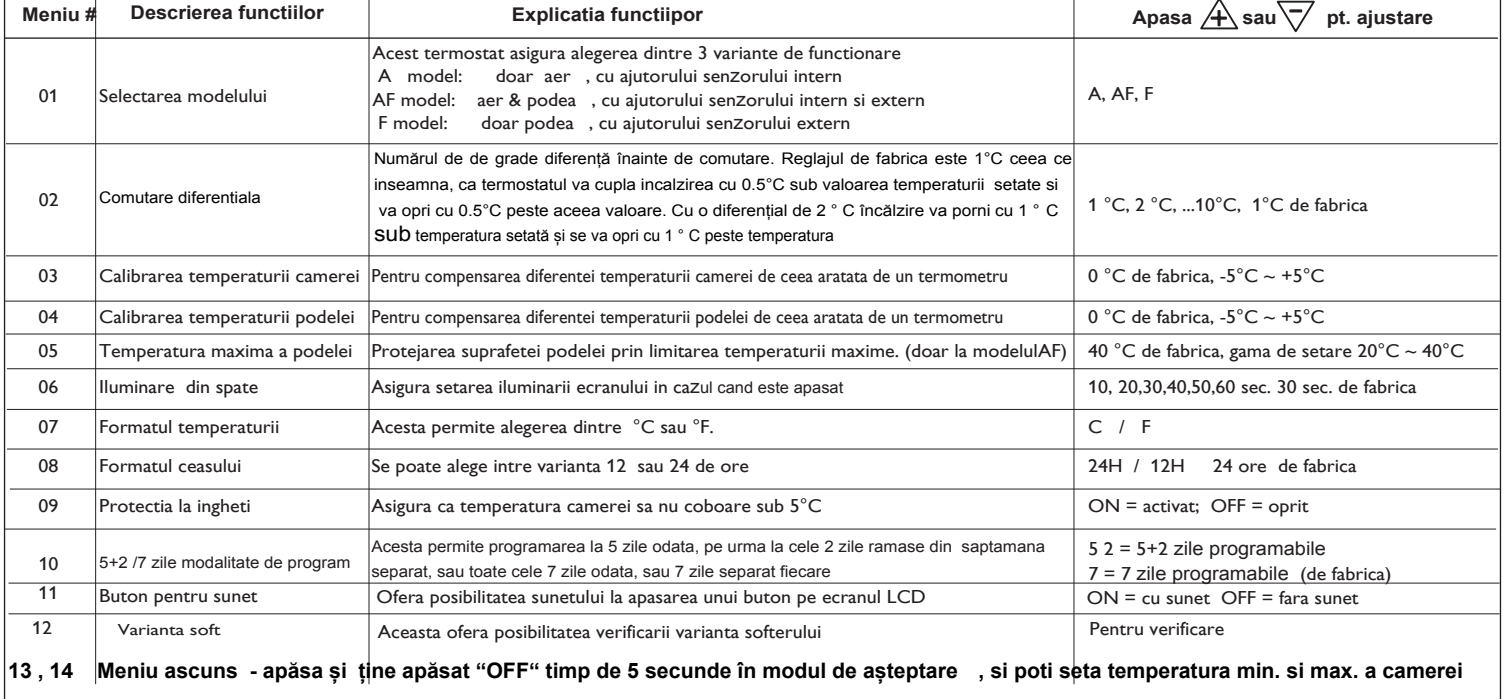

## **Setarea ceasului și zilei săptămânii**

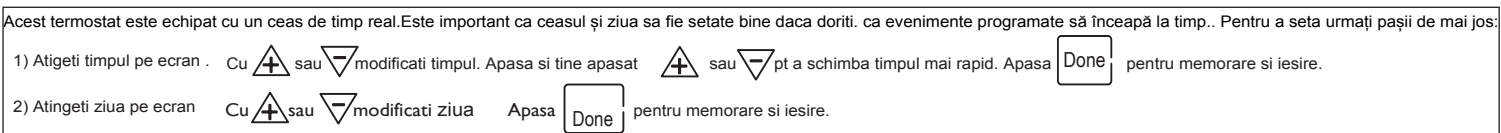

### **Selectați modul de operare necesar**

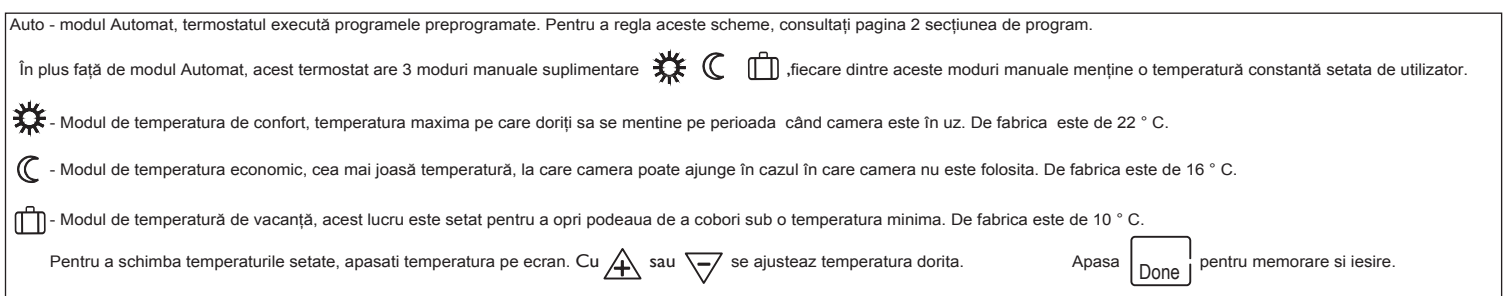

## Insructiuni de utilizare al termostatului TR8200

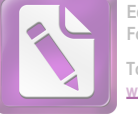

**Edited with the trial version of Foxit Advanced PDF Editor To remove this notice, visit: [www.foxitsoftware.com/shopping](http://www.foxitsoftware.com/shopping)**

## **Economisiti bani prin setarea grilelor de programe**

Acest termostat poate fi programat separat pt. cele 7 zile ale saptamanii. Pentru fiecare zi al săptămânii are patru perioade de timp si temperatură.

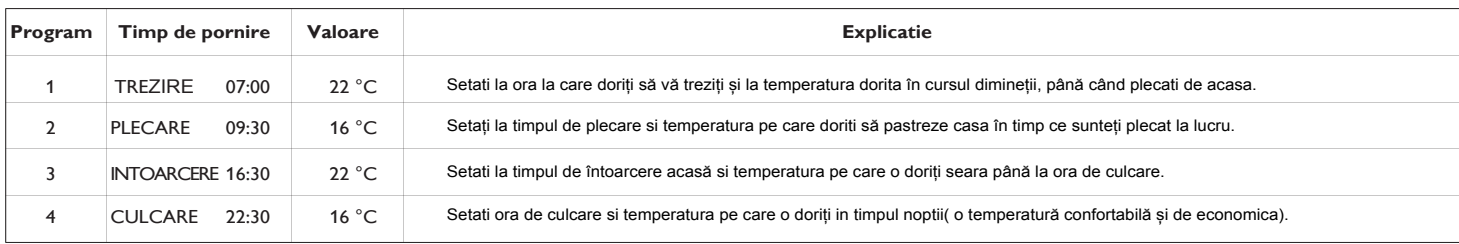

Mai sus sunt programe de fabrica, dar pentru a face modificări, urmați pașii simplii de mai jos.

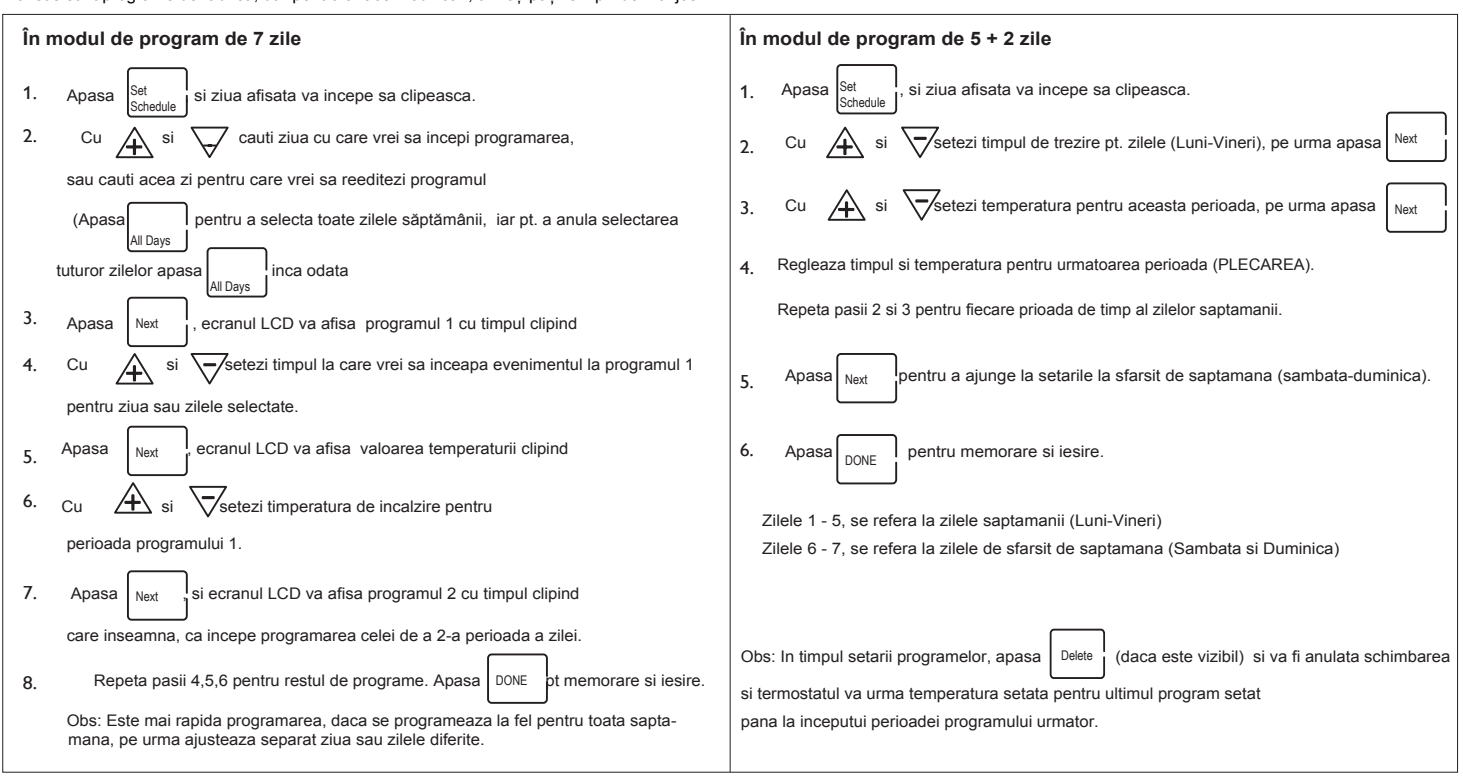

### **Blocarea tastaturii**

Pentru a bloca tastatura, apăsați și țineți apăsat colțul din stânga jos al ecranului timp de 5 secunde, veți vedea un simbol de blocare. Pentru a debloca, repetați pașii de mai inainte.

#### **Resetați la setările din fabrică**

Cu termostat oprit, țineți apăsat colțul din stânga sus al ecranului timp de 5 secunde, până când puteți vedea RESET pe LCD.

#### **Corecție temporara de temperatură**

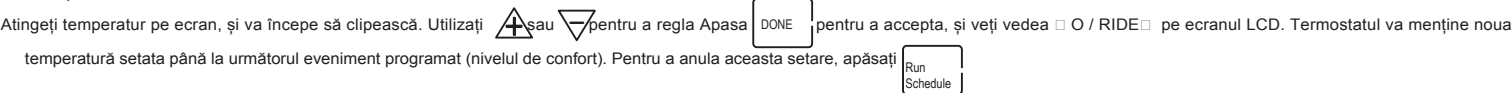

#### **Instalare și cablare**

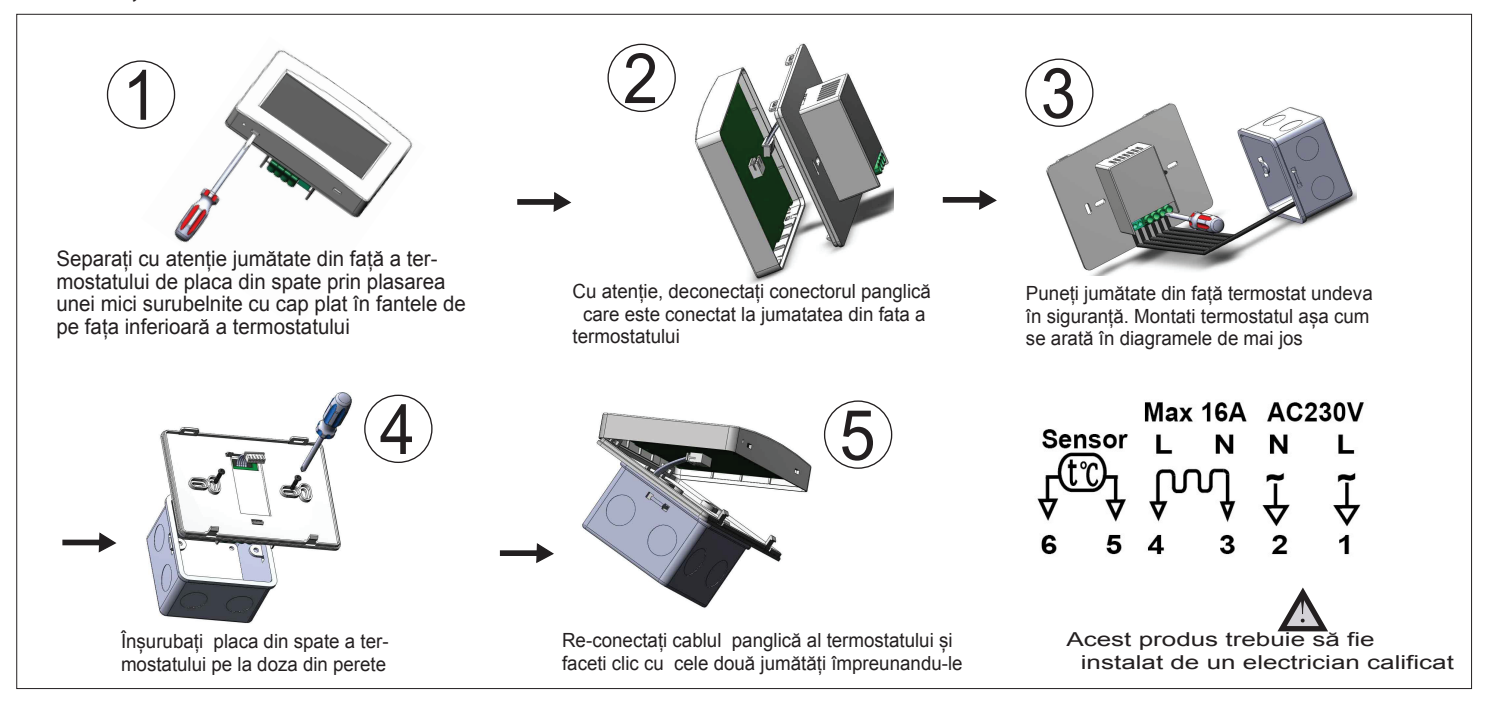